# Microworlds LOGO Notes

#### Contents:

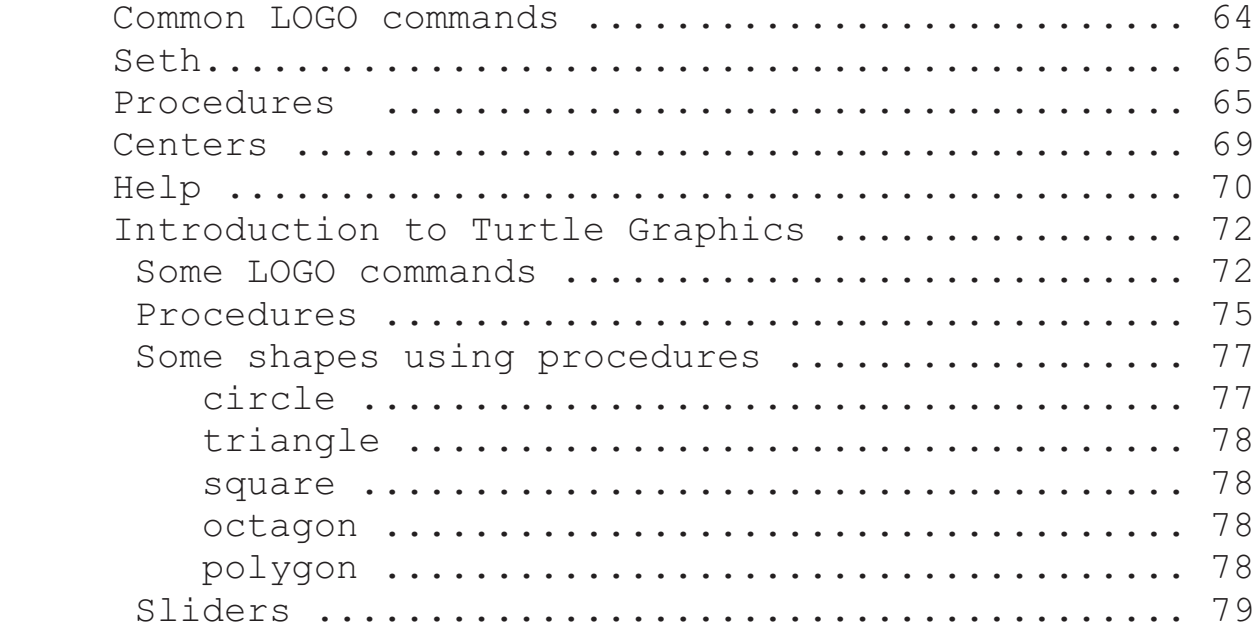

### **command action**

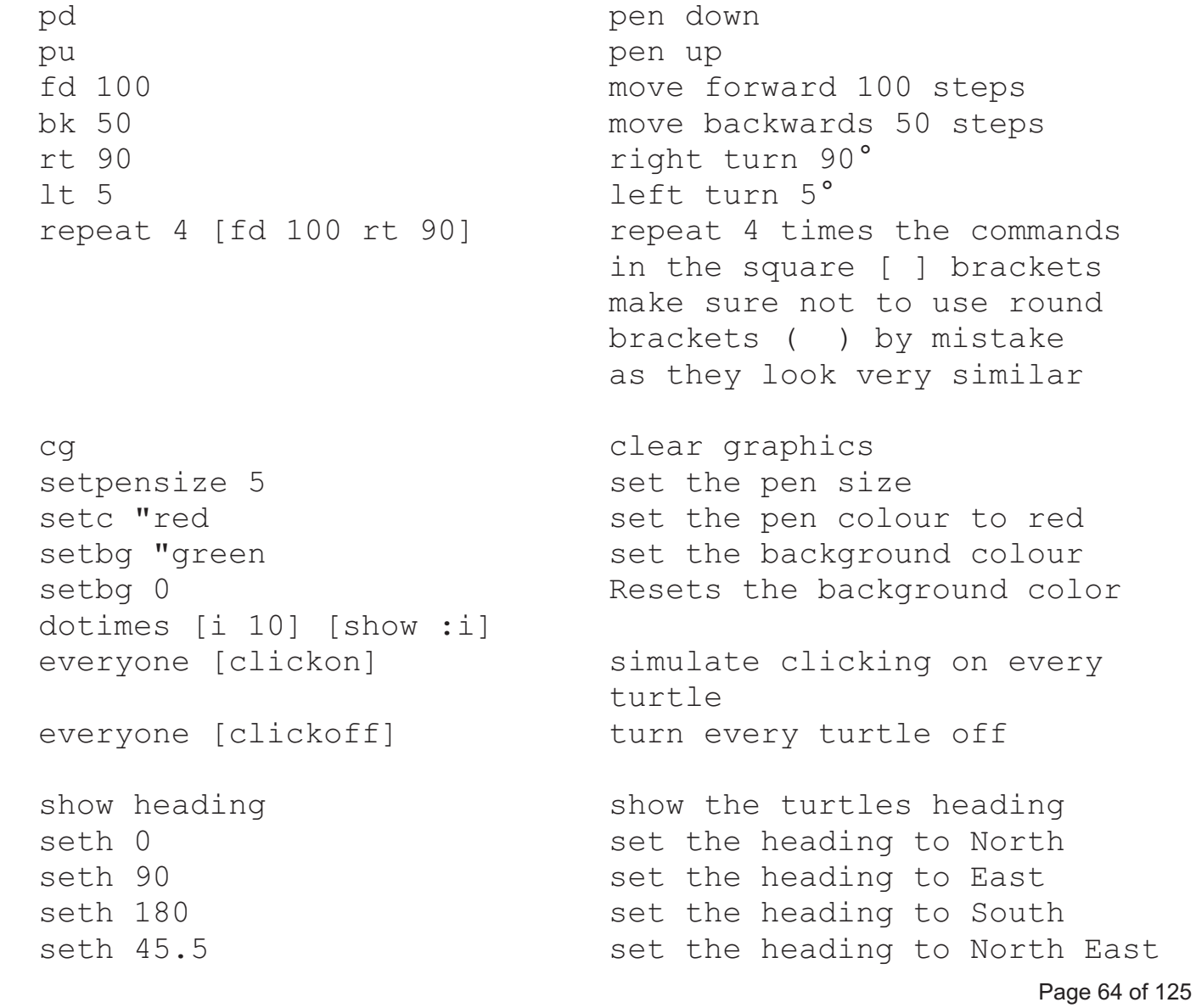

# MicroWorlds LOGO Notes

 seth *number* Stands for set heading. Sets the turtle's heading to the specified direction (in degrees). The degrees correspond to those of a compass: 0 degrees is due North, 90 is East, 180 is South, and 270 is West.

 Right and left turn a turtle a number of degrees from its current heading. Seth makes a turtle point to a specific direction, regardless of its previous heading.

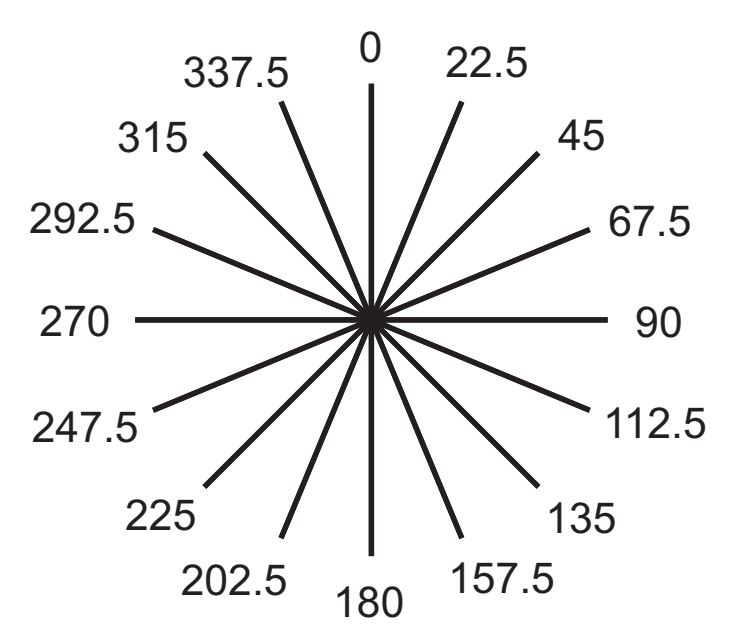

#### **Procedures**

 A procedure in LOGO is a set of instructions that tell The turtle how to perform an action.

 Procedures always start with the keyword **to** and end with The keyword **end**

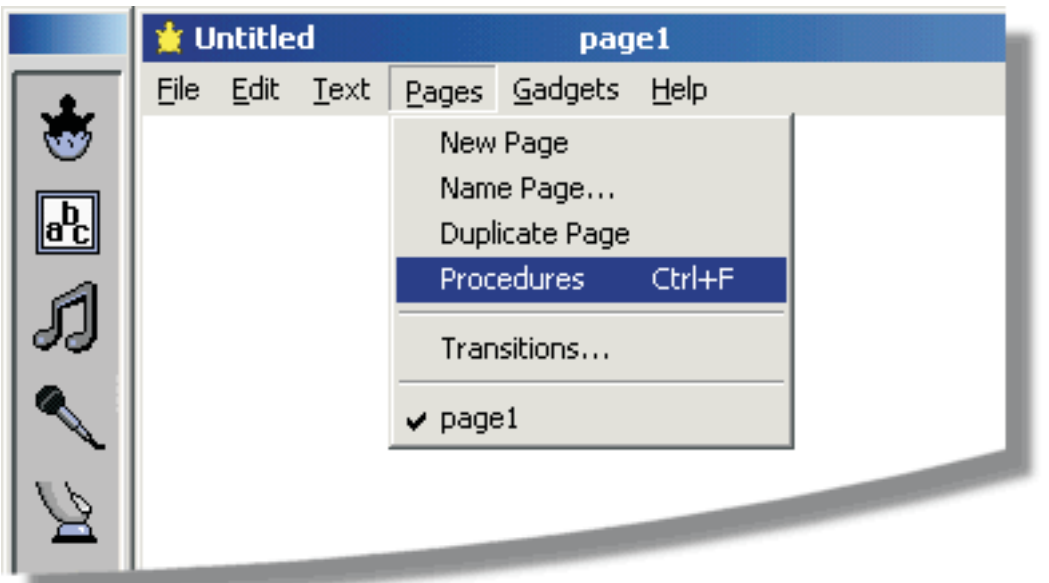

Copyright © 2003 Rupert Russell. r.russell@ballarat.edu.au Permission is granted to copy, distribute and/or modify this document under the terms of the GNU Free Documentation License, Version 1.2

# MicroWorlds LOGO Notes

### **Procedures cont...**

The following is an example procedure:

```
 to scribble
   cq ; clear the screen
    pd ; pen down
   repeat 1000 [ \qquad \qquad ; repeat the following 1000 times
     fd random 10 ; move forward up to 10 steps
     lt random 30 ; turn left up to 30 degrees
]
   end
```
 Right click on the turtle and give it the instruction  *scribble*

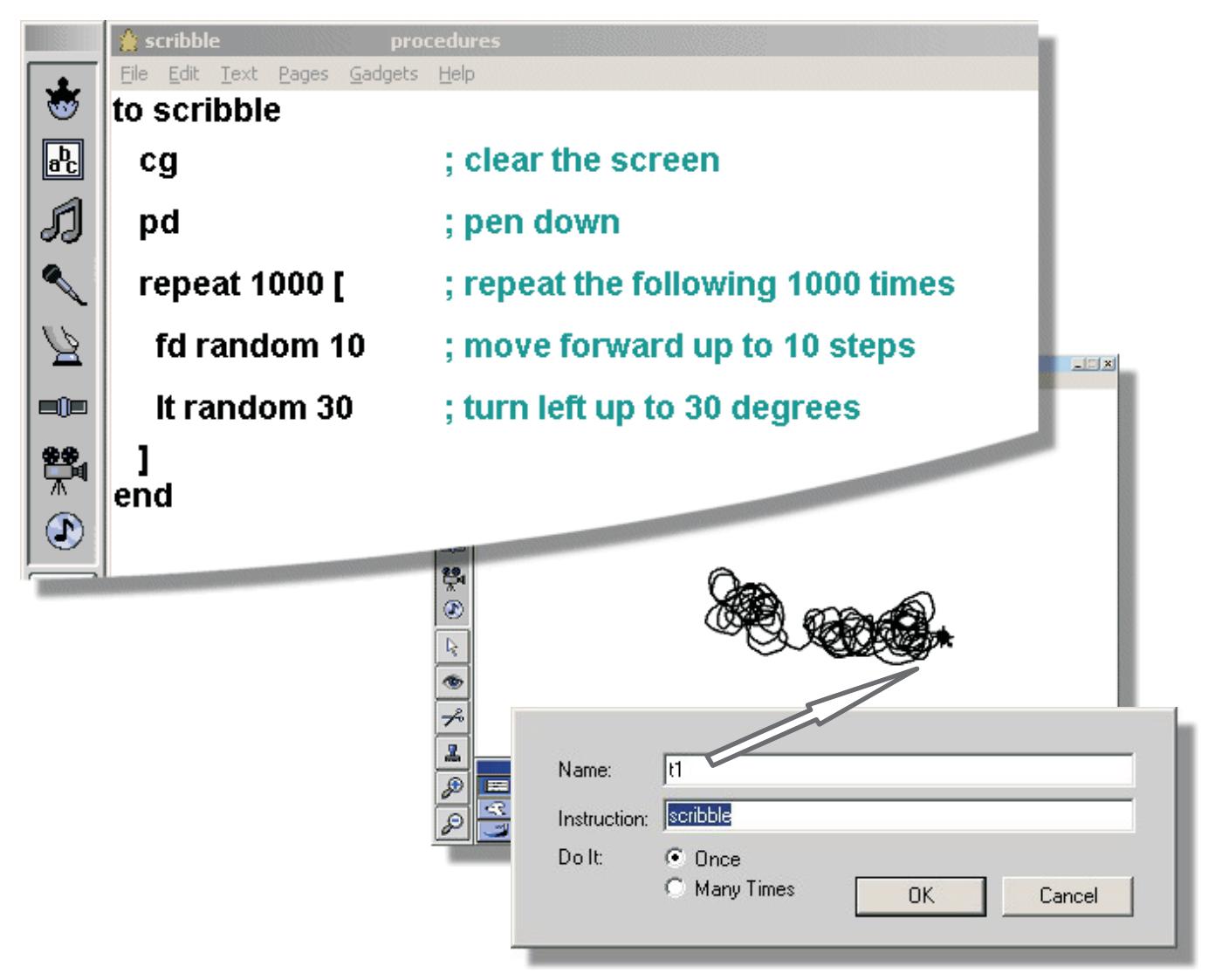

# **MicroWorlds Logo Notes**

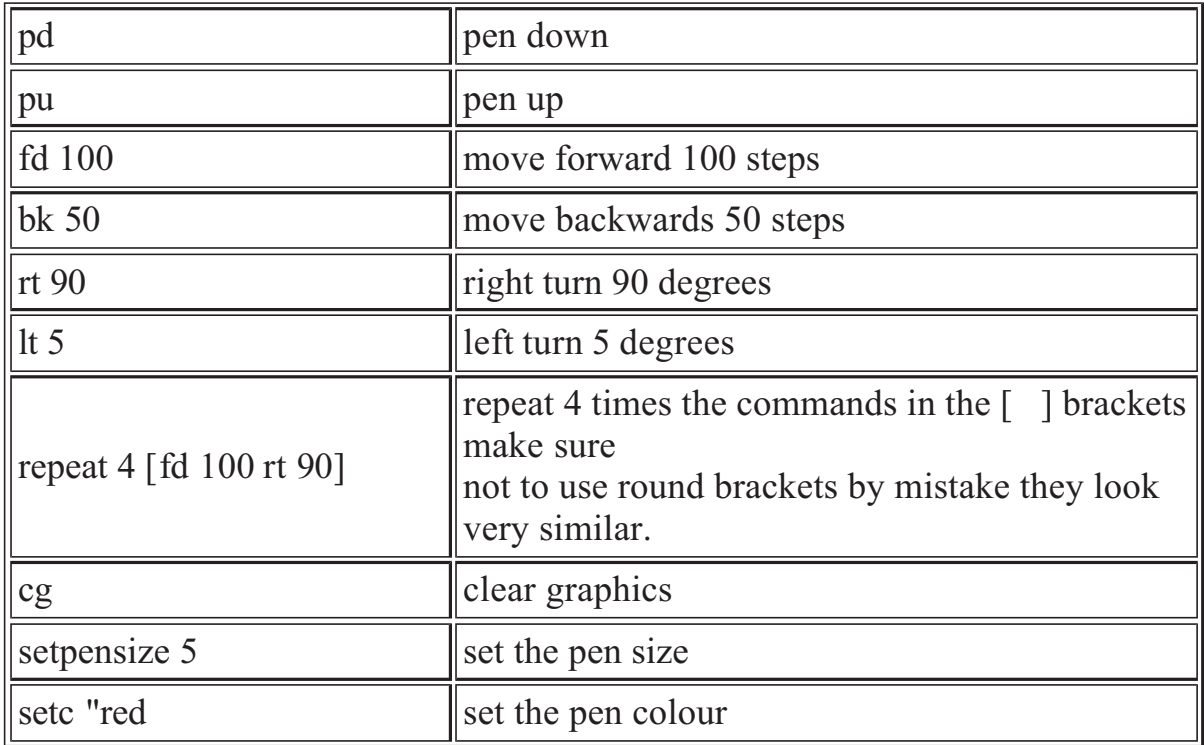

**Make sure you put a space after each command. fd100 will cause an error, use fd 100 instead.** 

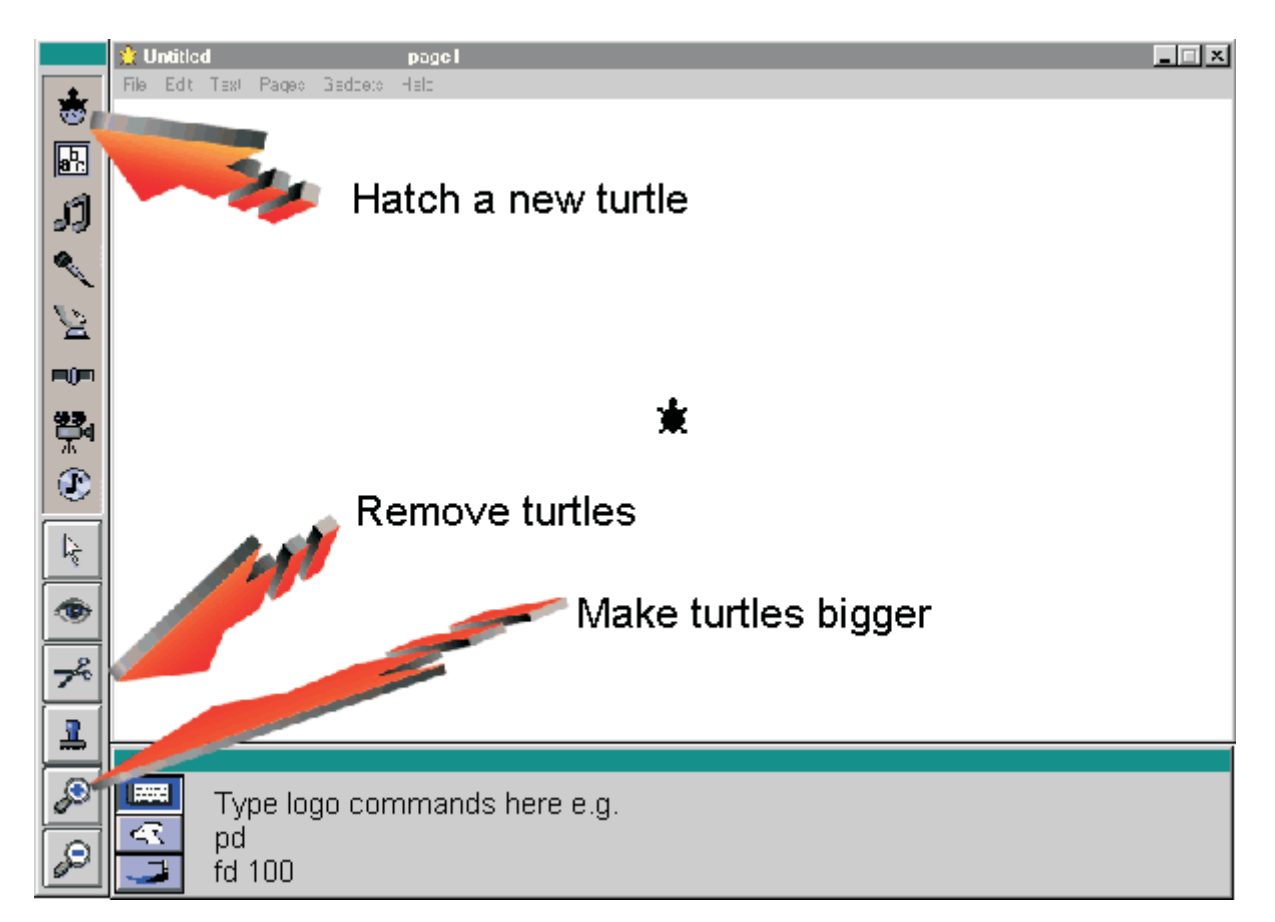

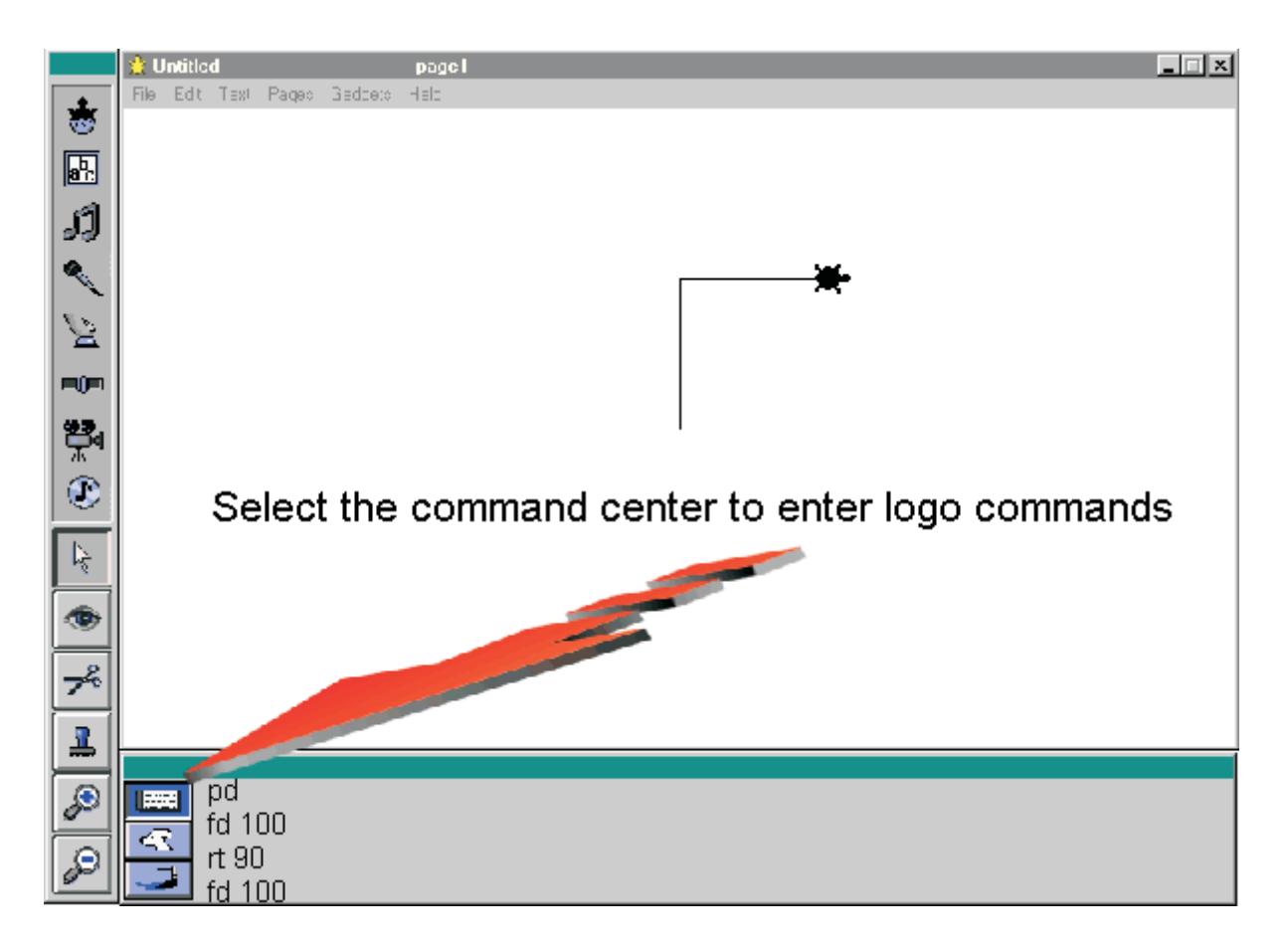

Enter LOGO commands in the Command Center.

In the Shapes Center, you can select a shape for the turtle, or change or create your own shapes.

Click ONCE on the shape of your choice and then click on a turtle.

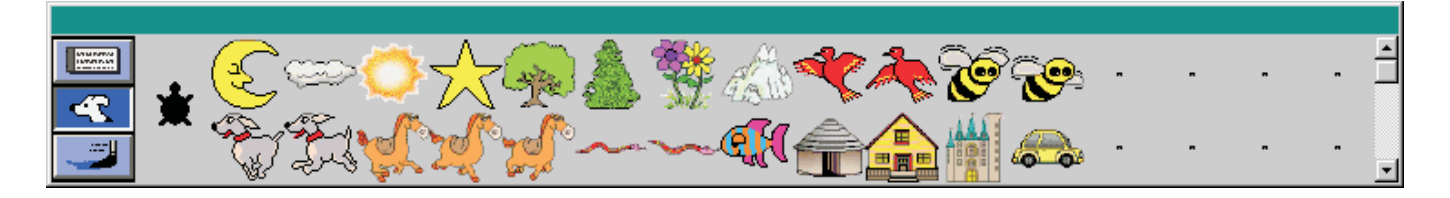

Use the Drawing Center tools to draw on the background, set the turtle's pen size and pen color, and program colors. Note the cg command will clean your screen if you want to start again.

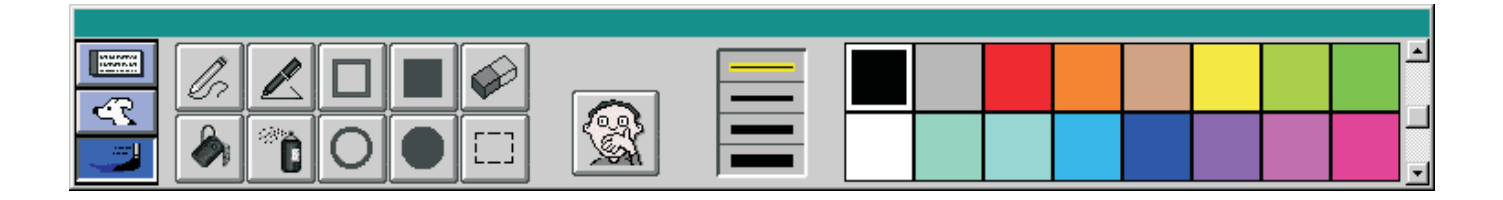

**MicroWorlds has excellent built in help. The help file will tell you all you need to know to use MicroWorlds.** 

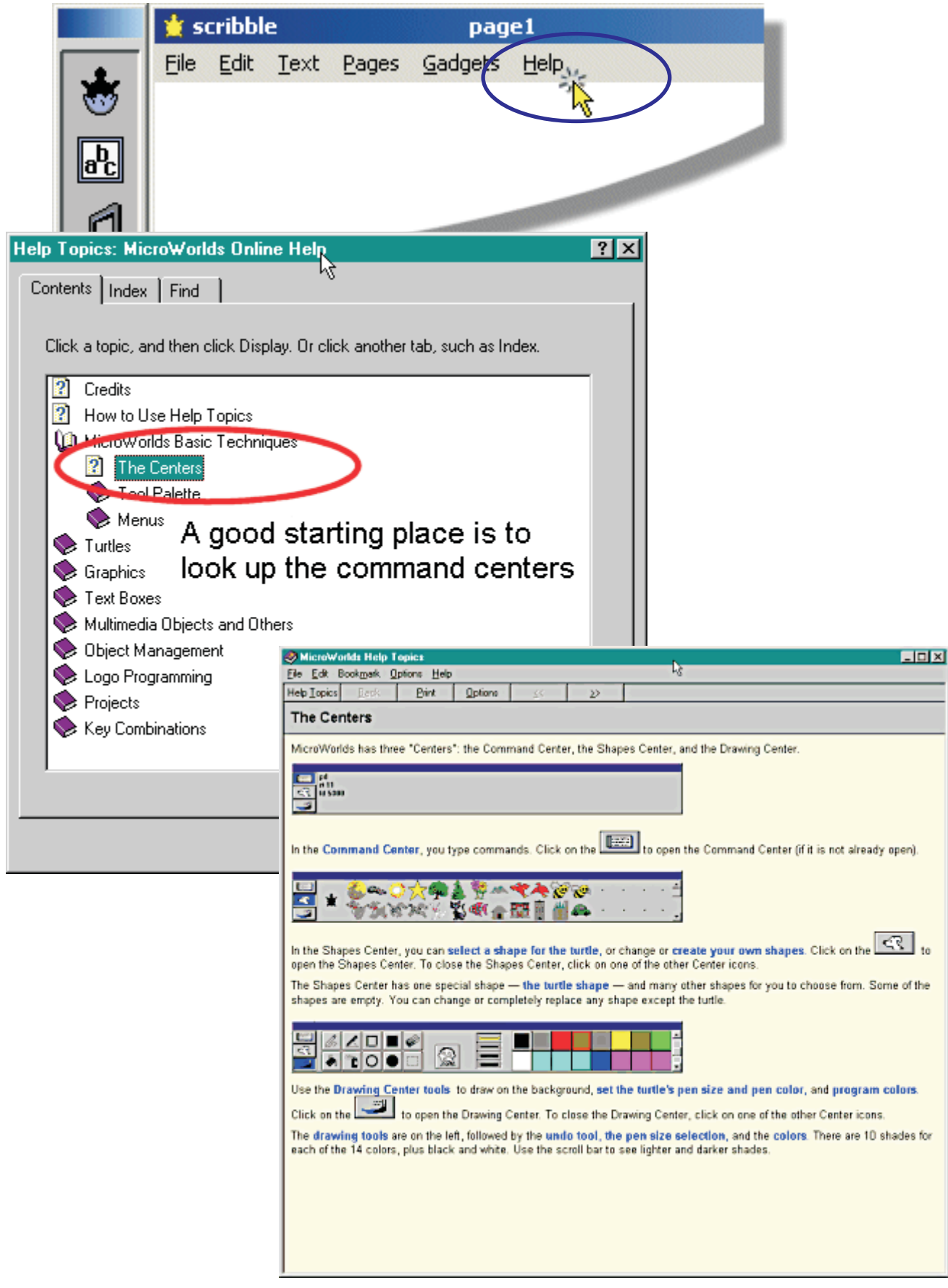

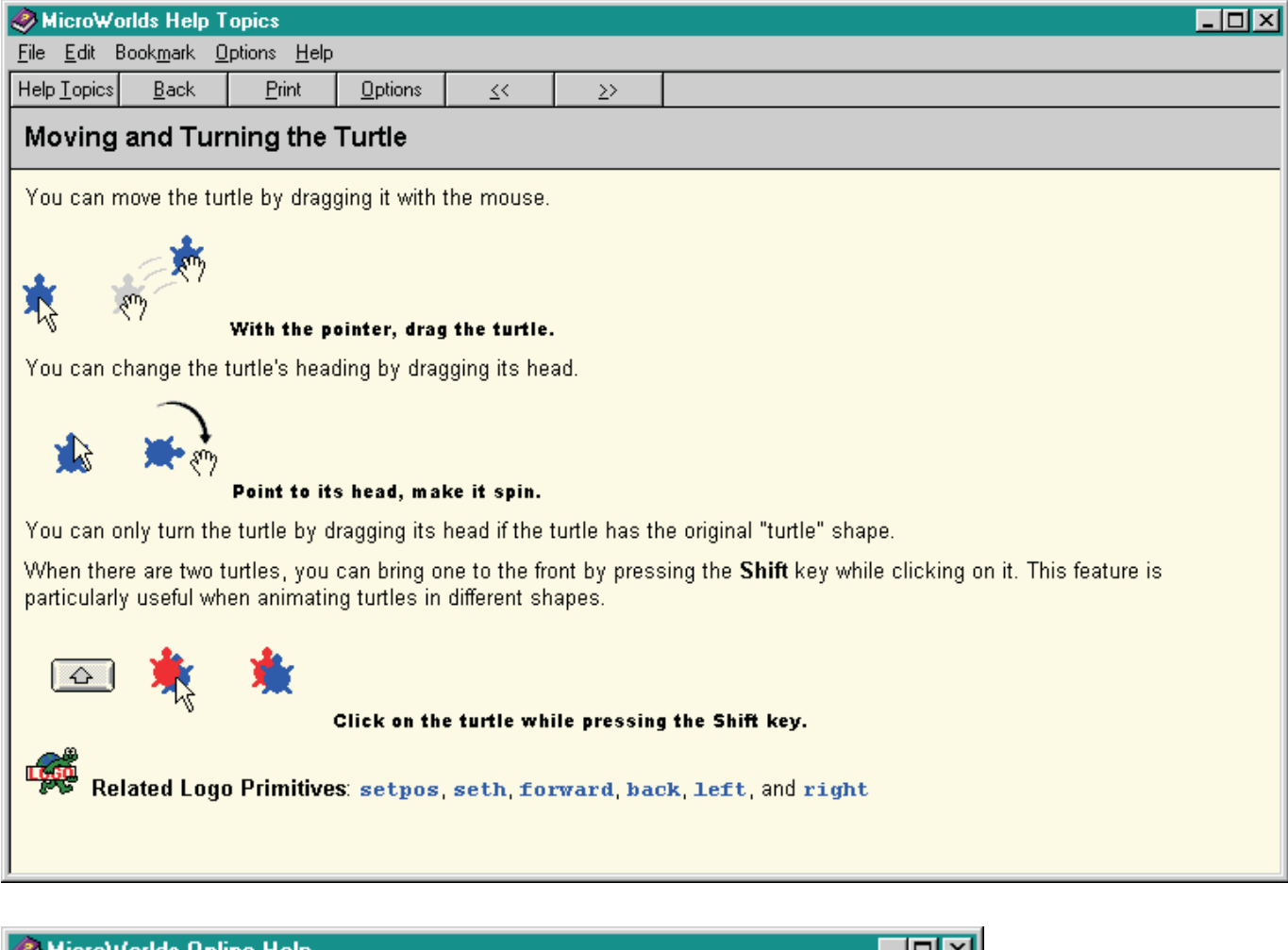

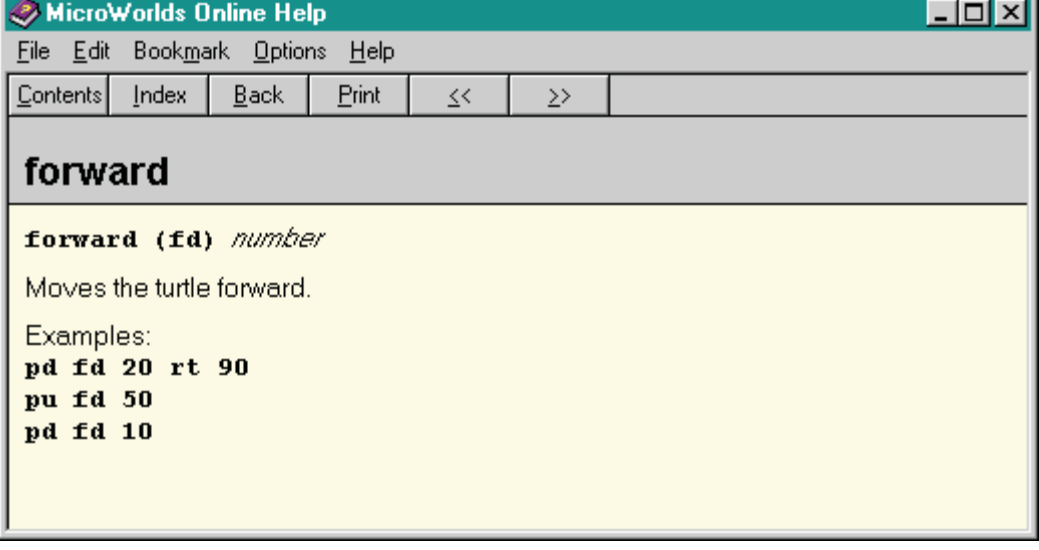

Created September 2, 2001 Last modified: December 3, 2003 Author Rupert Russell r.russell@ballarat.edu.au

URL: http://uob-community.ballarat.edu.au/~rrussell/tutorials/microworlds/bw.html

#### APA citation:

Russell, R. (2003, December 3). *Microworlds logo notes.* Retrieved December 3, 2003, from http://uob-community.ballarat.edu.au/~rrussell/tutorials/microworlds/bw.html

# Introduction to Turtle Graphics

### Contents:

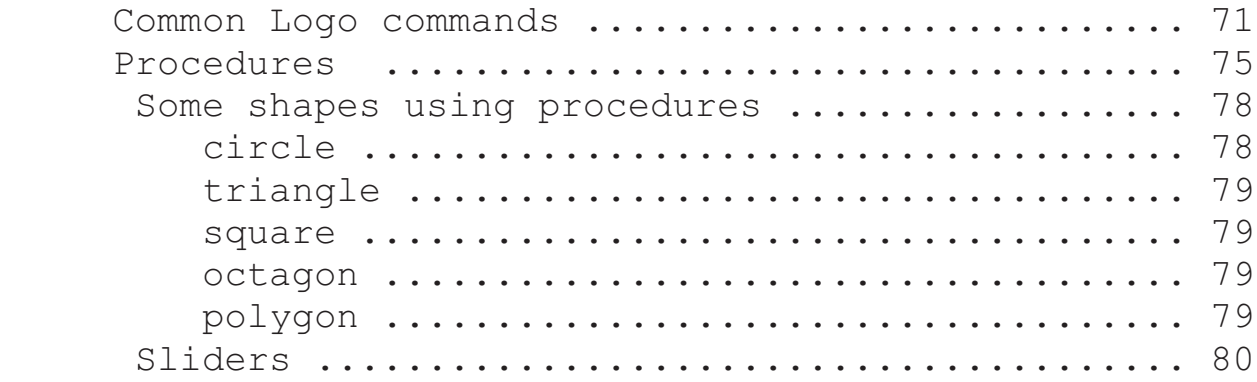

### **Common LOGO commands**

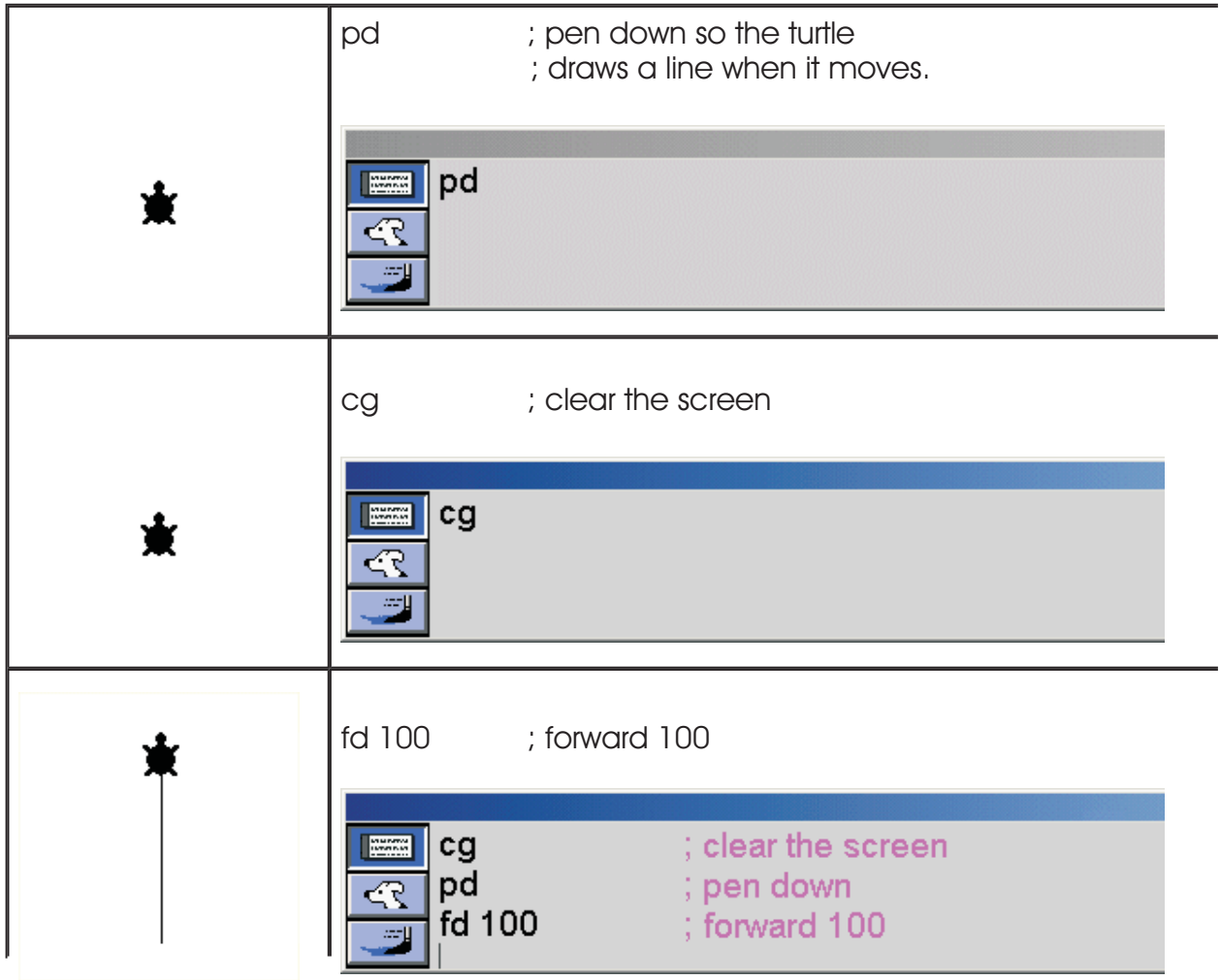

# **Common LOGO commands cont...**

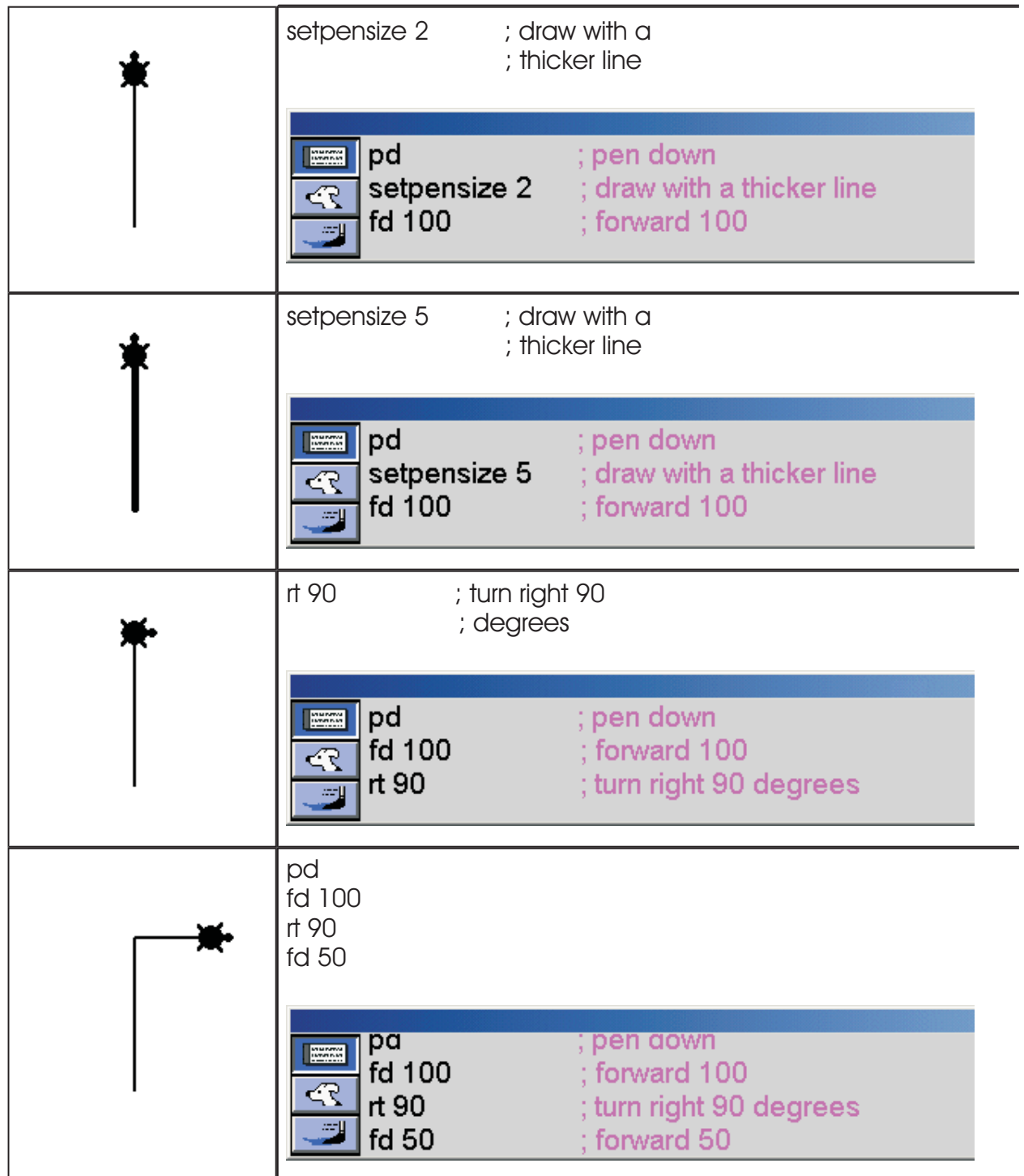

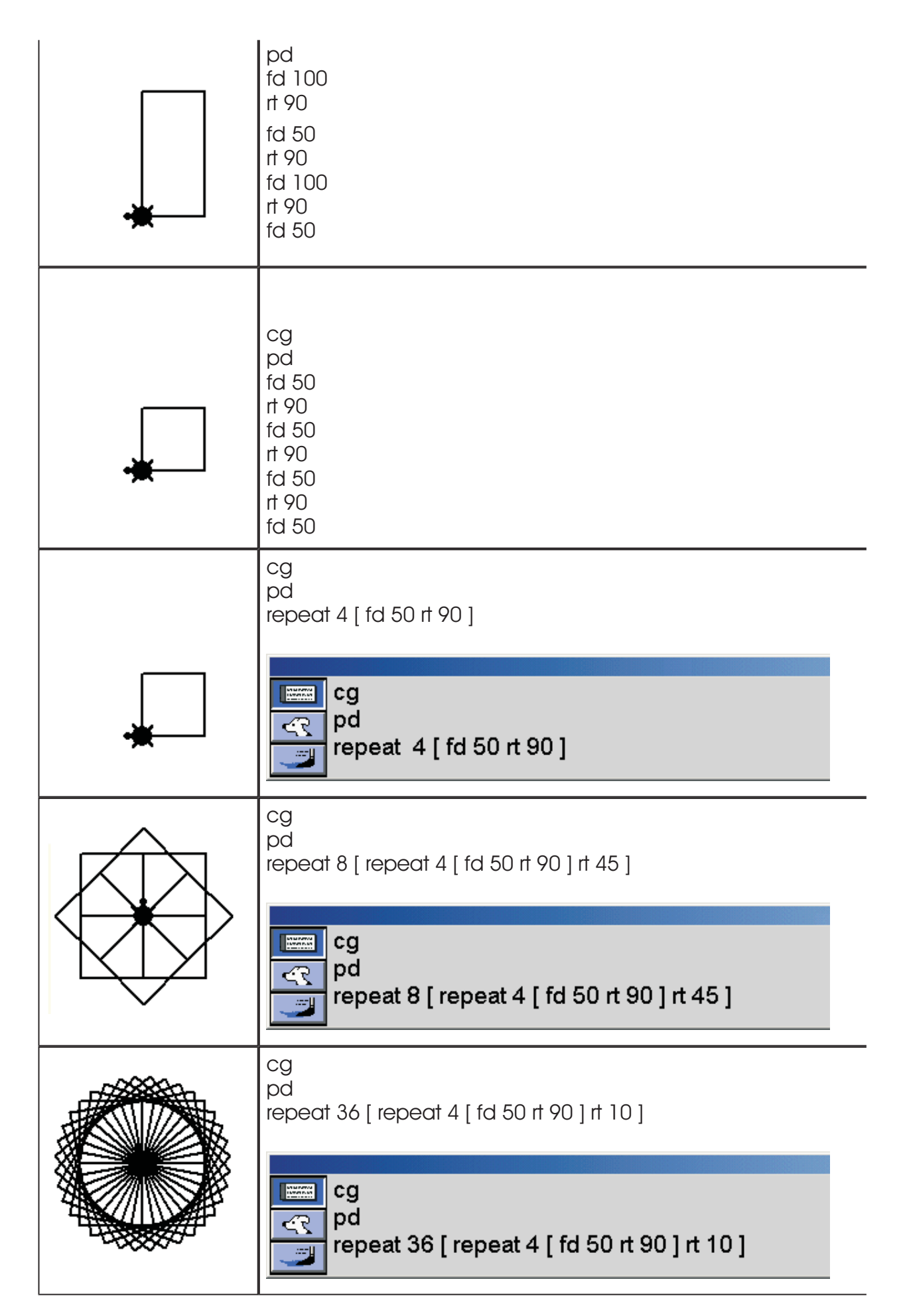

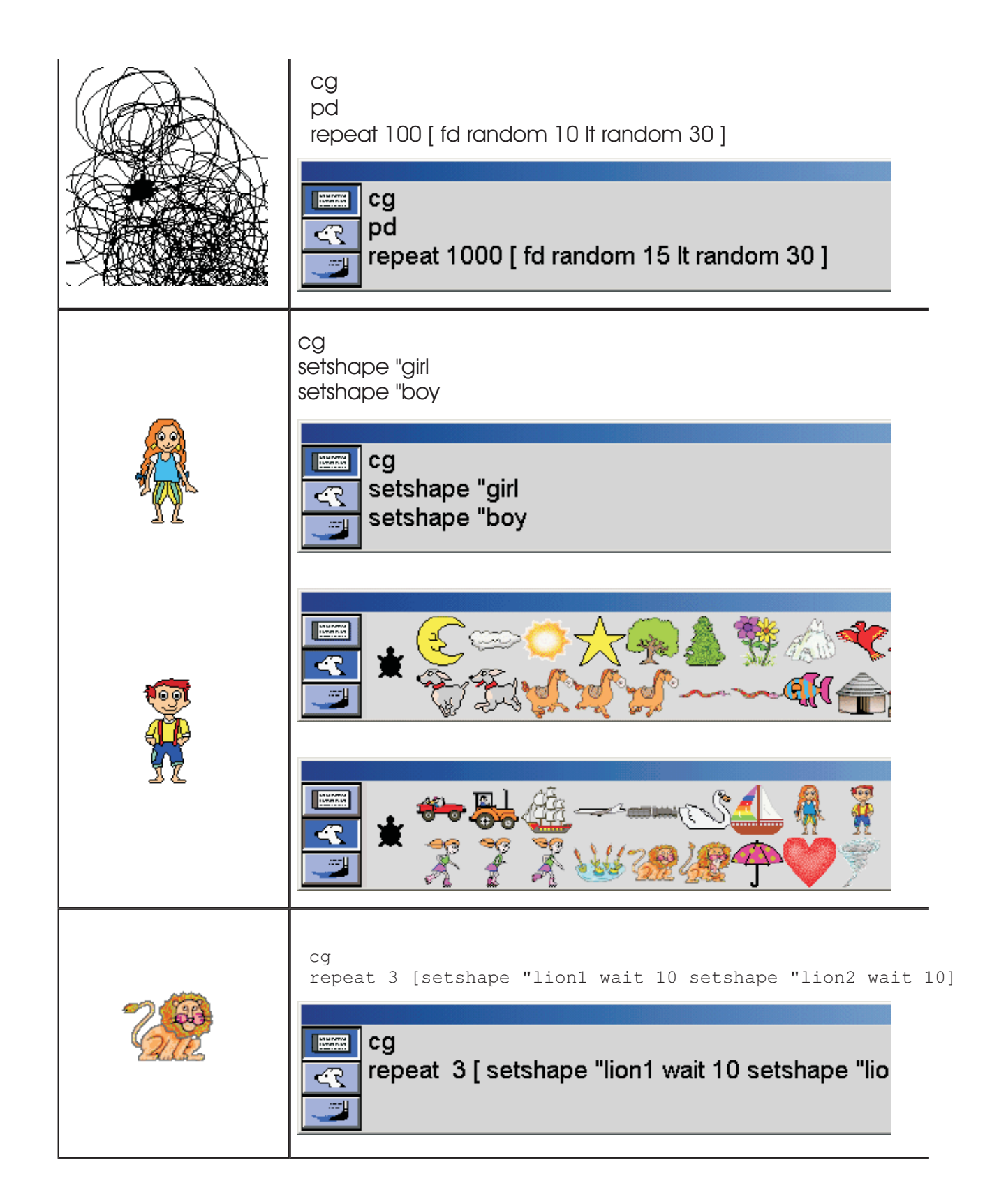

### **Procedures**

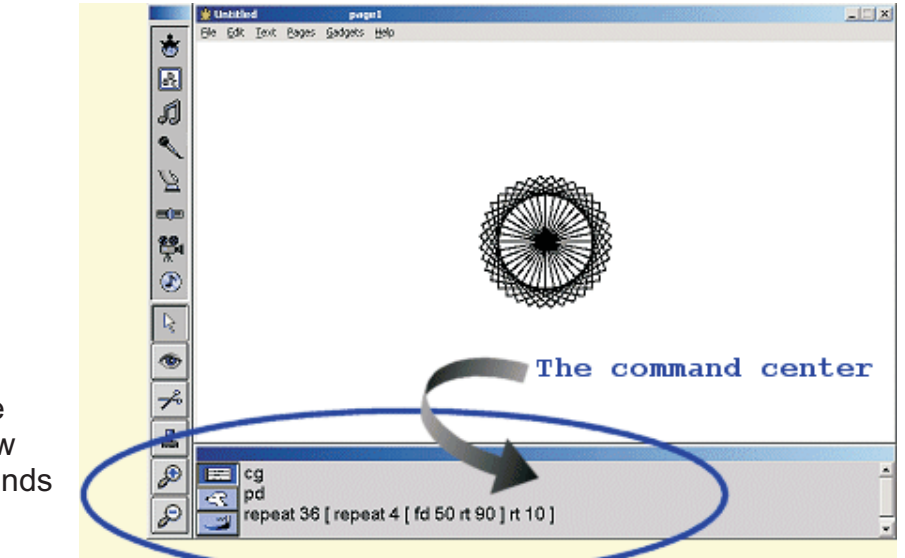

So far we have been typing commands one line at a time into the command center now we will look at typing commands into a procedure.

A procedure is a list of commands typed into the procedures page.

All procedures start with the word **to** and end with the word **end.** 

Every procedure must have a unique name. eg **to circle.**

To switch to the procedures page select **Pages | Procedures** or use the keyboard shortcut **CTRL + F**

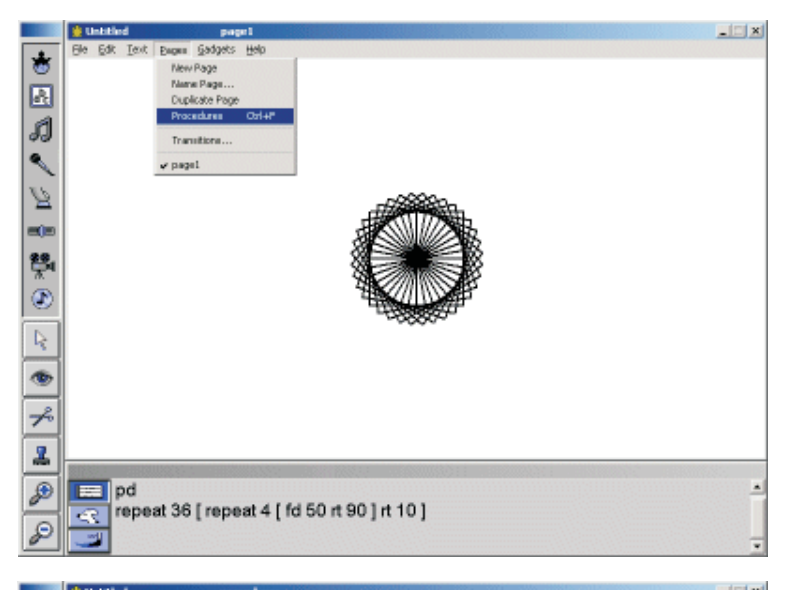

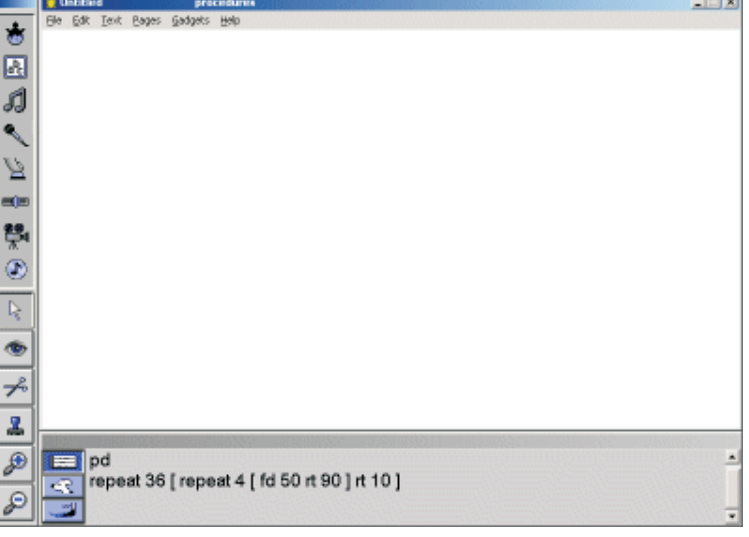

At first the procedures page will be blank

Copy a procedure from the example below or type your own.

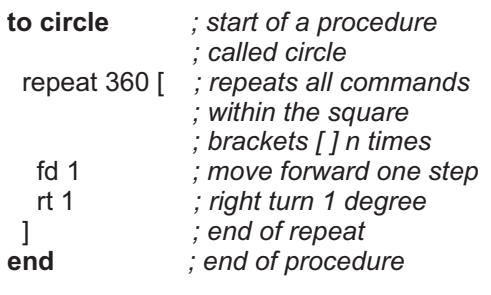

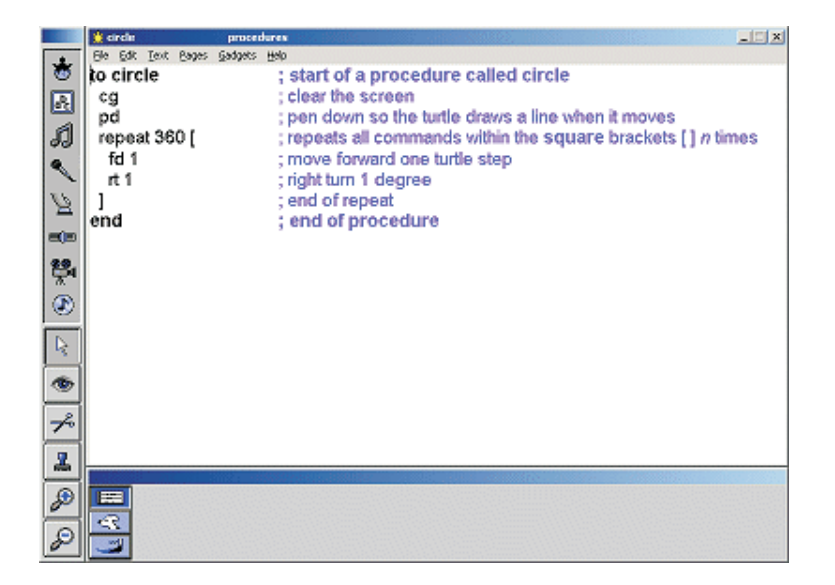

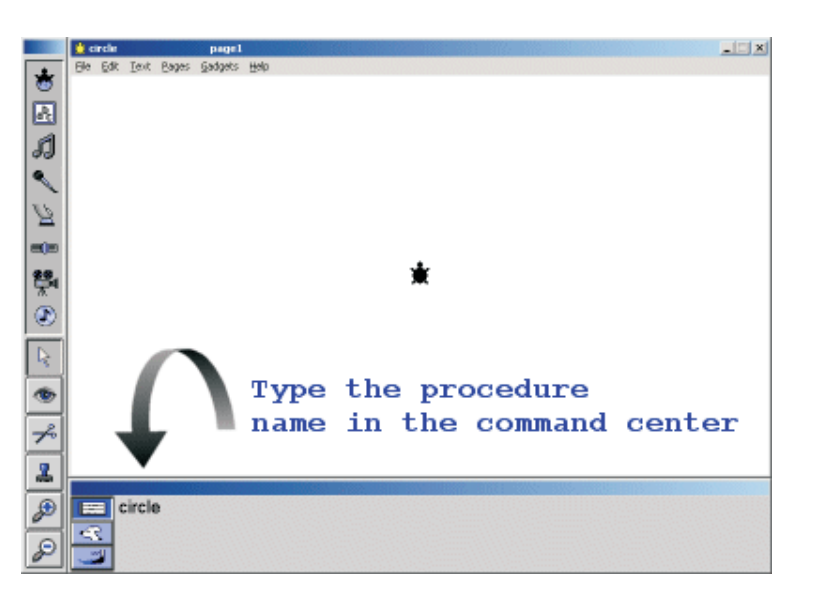

Now close the procedures page using the keyboard shortcut **CTRL + F**

Type the name of the procedure in the command center eg. **circle**.

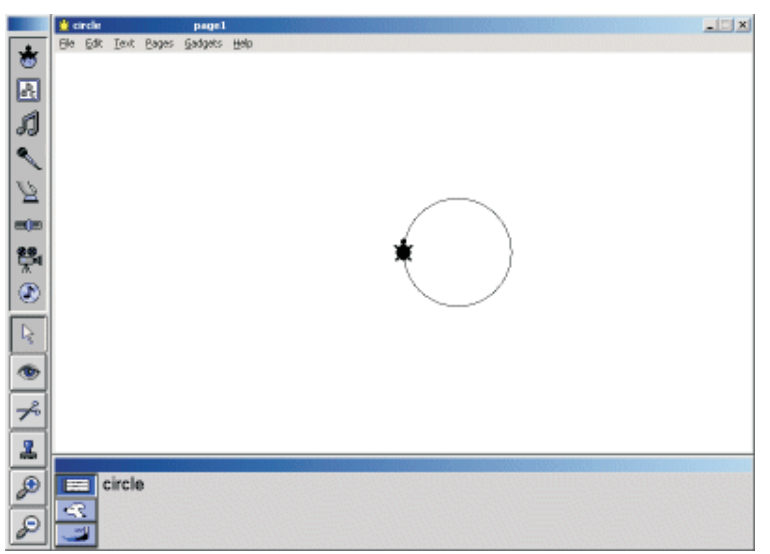

circle

## **Procedures cont...**

**The power of procedures comes from using one procedure again and again.**

### **to circle** pd

repeat 180 [ fd 2 rt 2 ] **end** 

#### **to torus**

cg

 ; draw 36 circles each 10 degrees apart repeat 36 [ circle rt 10 ]

**end**

Now close the procedures page using the keyboard shortcut **CTRL + F**

Type the name of the procedure in the command center eg. **torus**

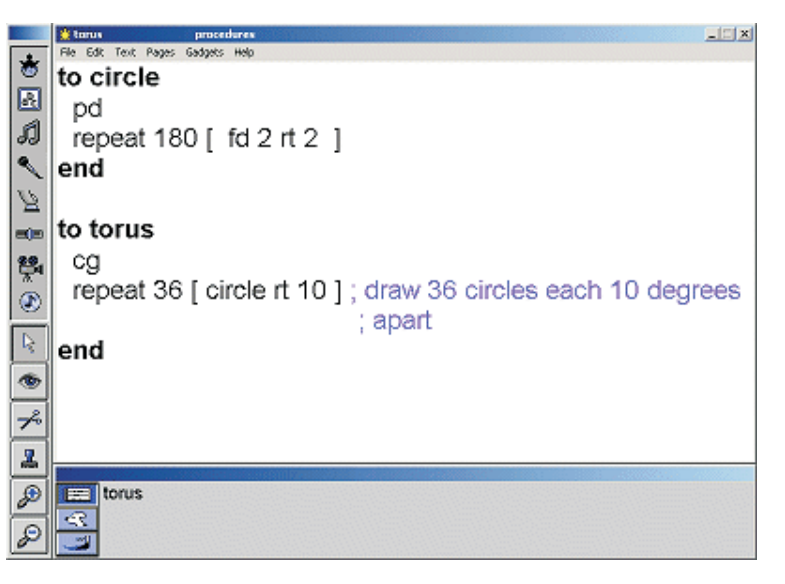

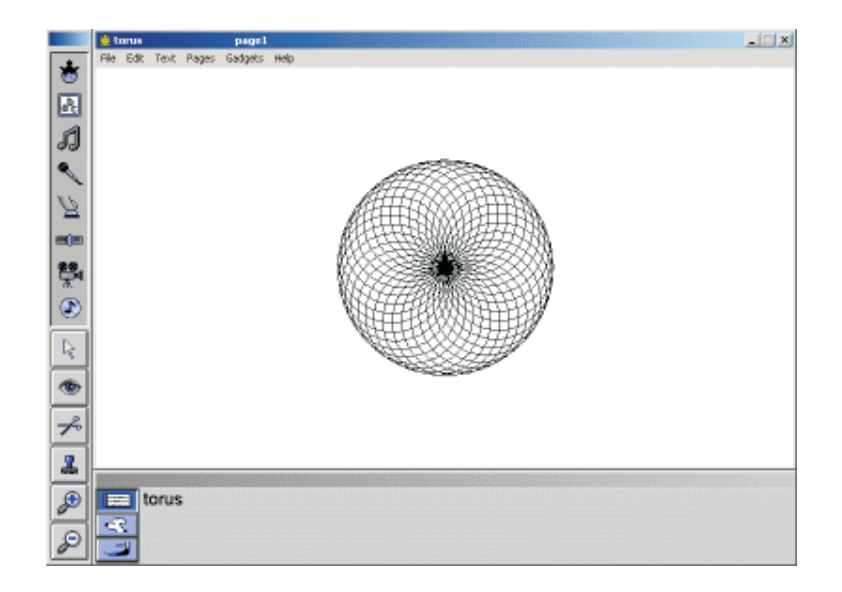

torus

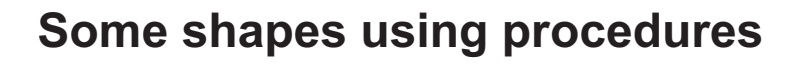

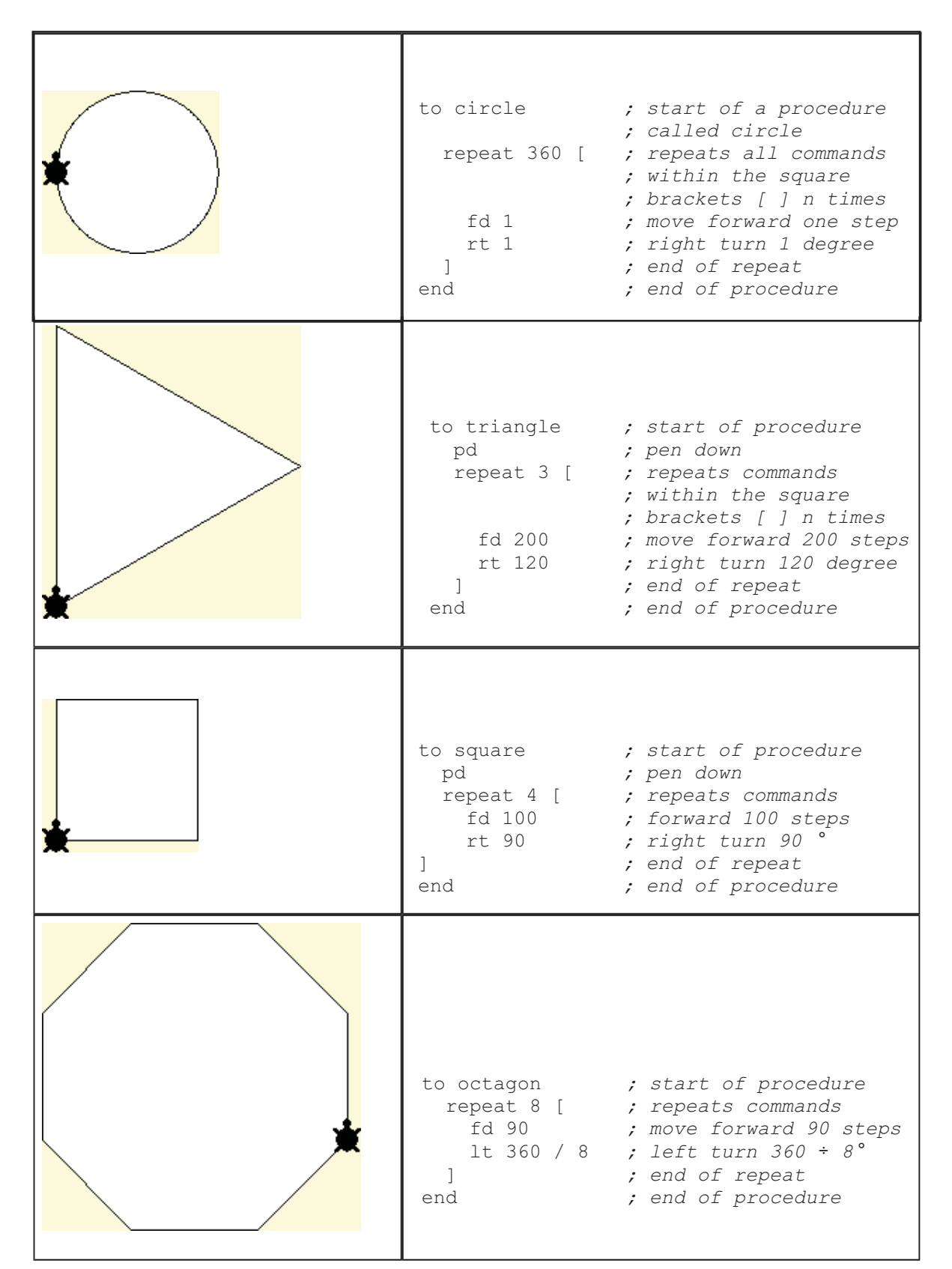

Copyright © 2003 Rupert Russell. r.russell@ballarat.edu.au Permission is granted to copy, distribute and/or modify this document under the terms of the GNU Free Documentation License, Version 1.2

### **Sliders**

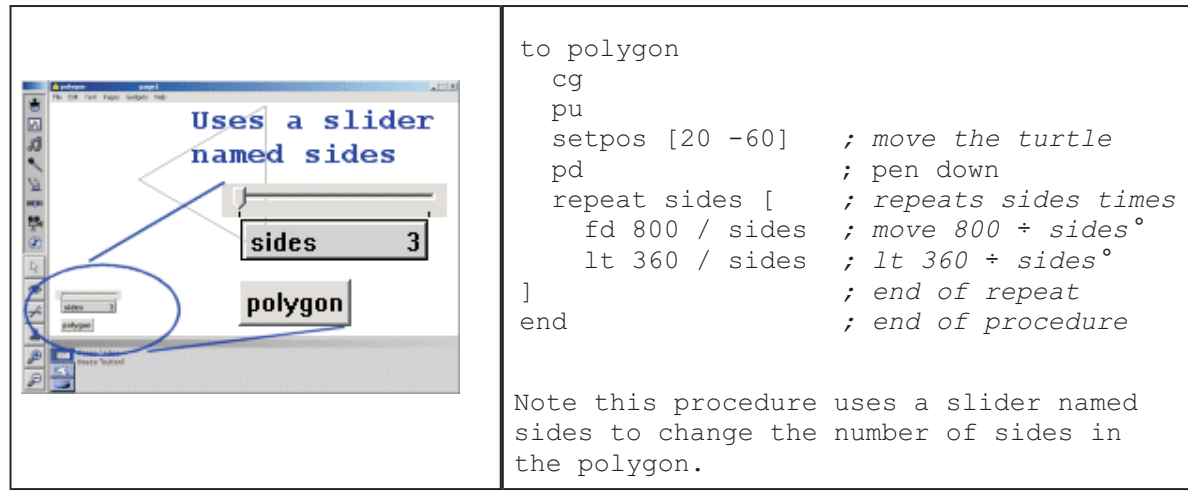

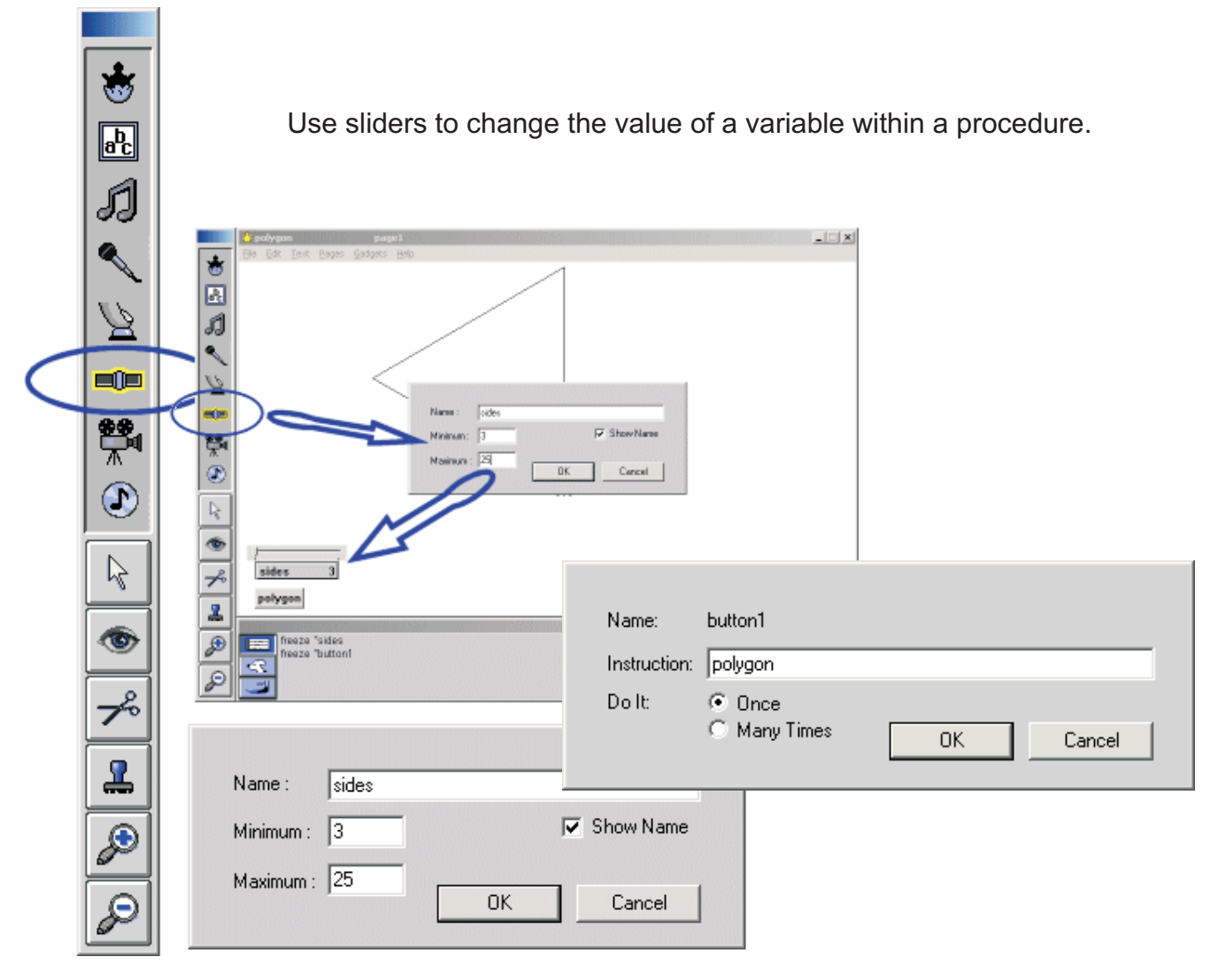

APA citation: Russell, R. (2003, October 27). *Microworlds intro* Retrieved October 27, 2003, from http://uob-community.ballarat.edu.au/~rrussell/microworlds/index.html